# **Nervige Magix PopUps entfernen**

Die Magix Programm sind ganz brauchbar. Allerdings ist die penetrante Werbung **extrem belästigend**.

Nach Abarbeitung dieser Punkte ist die ersehnte Ruhe wieder da

#### **... im Programm:**

- Im Menü "Datei ⇒ Einstellungen ⇒ Programm" öffnen.
- Dort den Reiter "System" auswählen
- Im Bereich "Programmoberfläche" den Punkt "News ausblenden" aktivieren.

### **... beim Systemstart:**

- Drücke die Tasten "Strg + Alt + Entf" gleichzeitig.
- Den "TaskManager" starten
- Im Reiter Autostart "MAGIX Connect" beenden

## **... in der Aufgabenplanung:**

- In Windows 10 unten im Suchfeld in der Taskleiste "Aufgabenplanung" eingeben
- Dann die Aufgabenplannung **App starten**
- Wähle auf der linken Seite die "Aufgabenplanungs Bibliothek"
- In der Mitte erscheinen die aktiven Programme.
- **·** Dort mit rechten Mausklick auf "Connect" das Kontextmenü öffnen.
- In diesem Menü dann **deaktivieren** auswählen.

#### **... und online:**

- Bei<https://magix.com/de> im Kundenkonto anmelden
- **Dort in den Bereich "Infoservice"** gehen.
- **"Infoservice per Mail"** wieder deaktivieren.

From: <https://mywiki.thefischer.net/>-

Permanent link: **<https://mywiki.thefischer.net/doku.php?id=wiki:my:magix>**

Last update: **2019/06/24 19:37**

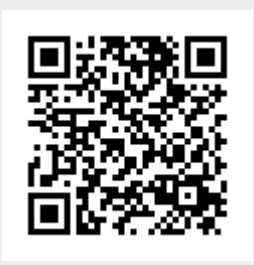